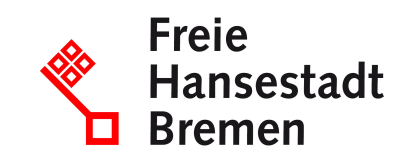

# **Bestellung empfangen im Kontext öffentlicher Beschaffungen im Lieferantencockpit**

Wenn Besteller eine Bestellung an Sie versenden, erhalten Sie entweder eine durch das Lieferantencockpit erzeugte E-Mail mit einer Bestell-Information oder der Bestellung (im Format XBestellung) im Anhang.

#### **Zuständige Stellen**

• [Der Senator für Finanzen](https://www.service.bremen.de/de/dienststelle/5bremen02.c.335018.de)

#### **Basisinformationen**

Wenn Sie eine gültige Rahmenvereinbarung mit der öffentlichen Verwaltung haben, dann können Sie Bestellungen durch die öffentliche Verwaltung erhalten.

Sie können die Bestellung direkt über das Lieferantencockpit erhalten und bearbeiten. Sie erhalten dann eine durch das Lieferantencockpit erzeugte E-Mail mit einer Bestell-Information, und der Bestellauftrag wird im Lieferantencockpit zur Abholung für Sie bereitgestellt. Alternativ erhalten Sie im Anhang direkt die Bestellung mit übermittelt. Die validierte Bestellung liegt Ihnen in beiden Fällen im Format XBestellung vor. Sofern nicht bereits bei der Übermittlung der Bestellung aus dem Katalogsystem dieses Format genutzt wurde, wird die XBestellung beim Eingang im Lieferantencockpit automatisiert erstellt. Zusätzlich werden Ihnen erweiterte Bestellinformationen z.B. Rahmenvertrag, Bestell-Nummer, Besteller etc. und der Status bereitgestellt. Auf der Oberfläche des Lieferantencockpits kann die XBestellung als PDF und XML heruntergeladen werden

#### **Voraussetzungen**

- Sie müssen eine gültige Rahmenvereinbarung mit der öffentlichen Verwaltung haben.
- Um das Lieferantencockpit zu nutzen, muss Ihr Unterneh-men ein Konto im "Einheitlichen Unternehmenskonto" eingerichtet haben.
- Um das Lieferantencockpit zu nutzen, benötigen Sie ein ELSTER-Organisationszertifikat.

## **Verfahren**

Wenn Besteller im Rahmen des Bestellprozesses eine Bestellung initiieren:

- Besteller können mit Hilfe des Katalogsystems der Verwaltung eine Bestellung an Sie übermitteln.
- Das Lieferantencockpit übermittelt die Bestellung in zwei Varianten an Sie: Sie als Lieferant erhalten eine Nachricht über das Vorliegen eines Bestellauftrages über das Lieferantencockpit oder Sie erhalten eine durch das Lieferantencockpit erzeugte E-Mail mit dem Bestellauftrag als XBestellung im Anhang.
- Die validierte Bestellung liegt im Format XBestellung vor.
- Auf der Oberfläche des Lieferantencockpits kann die XBestellung als PDF und XML heruntergeladen werden
- Nach Anmeldung im Lieferantencockpit über Ihr Nutzerkonto erhalten Sie weitere Informationen über den Bestellauftrag. Erweiterte Bestellinformationen z.B. Rahmenvertrag, Bestell-Nummer, Besteller etc. und der Status werden bereitgestellt.

#### **Rechtsgrundlagen**

- [§ 34 Abs. 2 LHO](https://www.transparenz.bremen.de/metainformationen/haushaltsordnung-der-freien-hansestadt-bremen-landeshaushaltsordnung-lho-vom-25-mai-1971-67156?template=20_gp_ifg_meta_detail_d)
- <u>[§ 63 Abs. 1 LHO](https://www.transparenz.bremen.de/metainformationen/haushaltsordnung-der-freien-hansestadt-bremen-landeshaushaltsordnung-lho-vom-25-mai-1971-67156?template=20_gp_ifg_meta_detail_d)</u>
- <u>[§ 11 VVBesch](https://www.transparenz.bremen.de/metainformationen/verwaltungsvorschrift-fuer-die-beschaffung-der-freien-hansestadt-bremen-land-und-stadtgemeinde-bremen-vvbesch-131191?asl=bremen203_tpgesetz.c.55340.de&template=20_gp_ifg_meta_detail_d)</u>

#### **Weitere Hinweise**

Neben dem Lieferantencockpit können Sie Bestellungen der öffentlichen Verwaltung über herkömmliche Wege erhalten, sofern dies vertraglich vorgesehen ist.

#### **Welche Fristen sind zu beachten?**

Es gibt keine Fristen.

#### **Wie lange dauert die Bearbeitung?**

Die Bearbeitung erfolgt umgehend.

### **Welche Gebühren/Kosten fallen an?**

Kostenlos